# Paint»

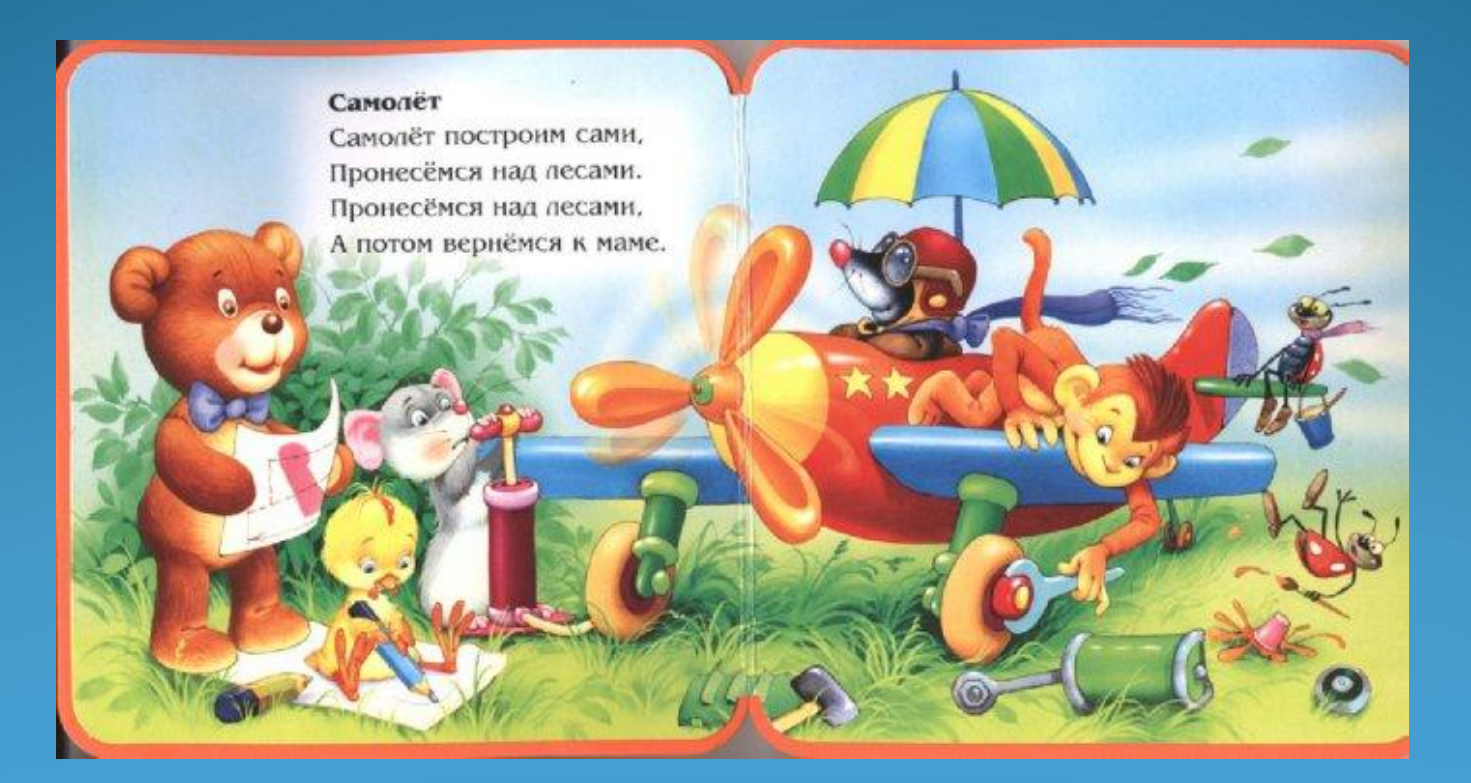

<u>Тема нашего урока:</u> «Компьютерная графика. Графический редактор Paint»

<u>Наша задача</u>: Познакомиться с видами графических изображений. Изучить возможности графического редактора Paint. Выполнить рисунок, используя возможности растрового графического редактора.

### Компьютер и графика

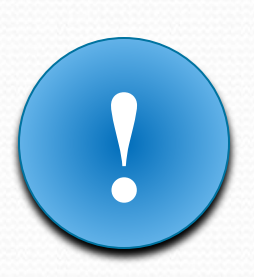

Компьютерная графика - это разные виды графических изображений, создаваемых или обрабатываемых с помощью компьютера.

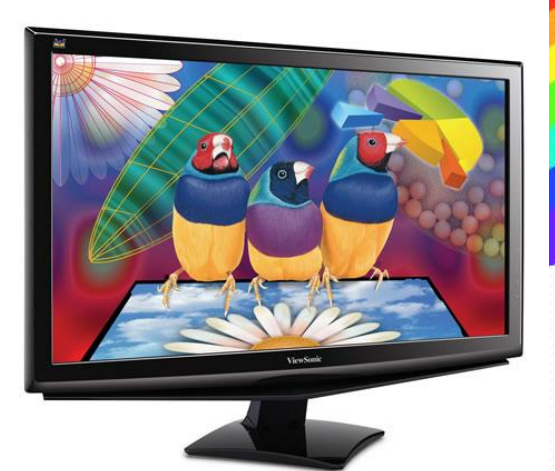

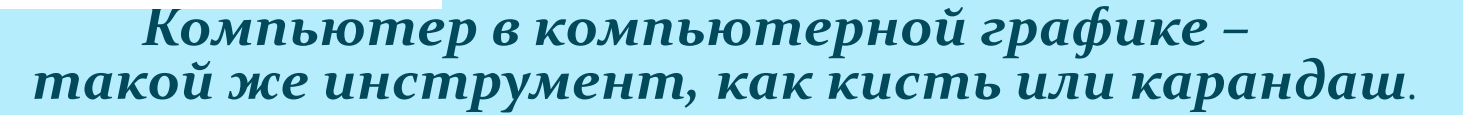

### Графический редактор

Графический редактор – это программа, предназначенная для создания картинок, приглашений, поздравительных открыток, рекламных объявлений, иллюстраций к докладам и других изображений.

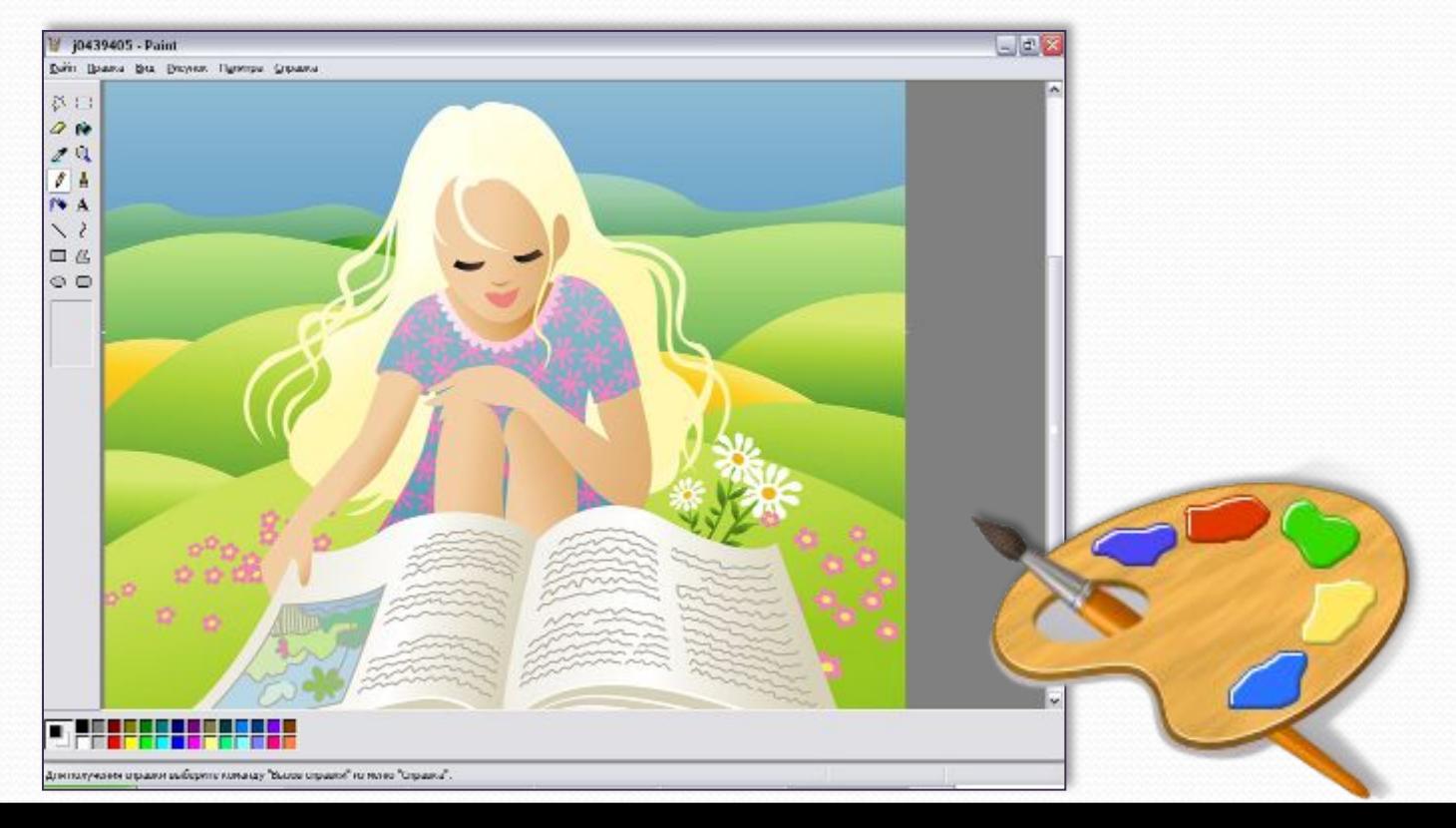

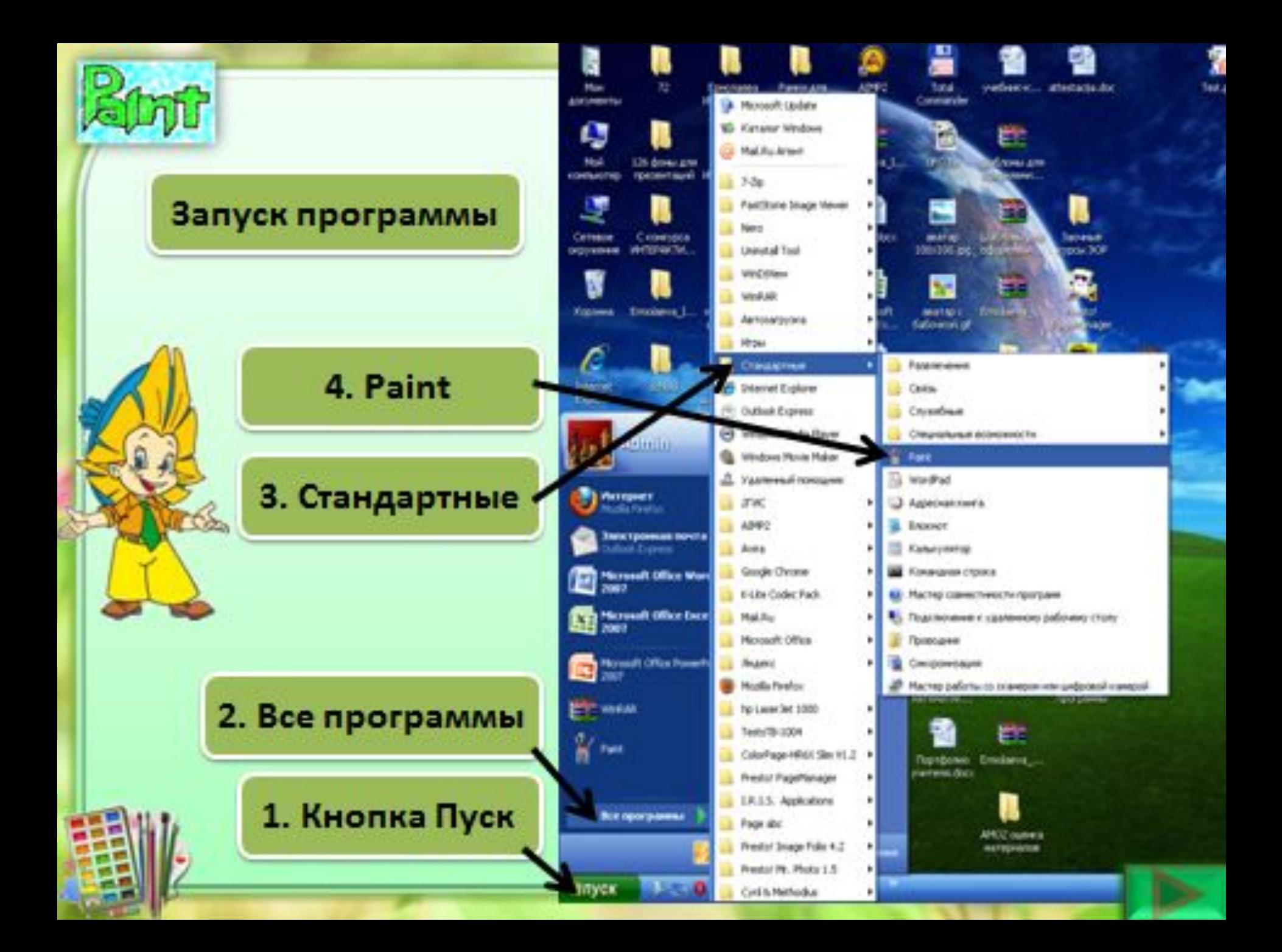

Рассмотрим окно графического редактора Paint, которое

я оявляется сразу после загрузки программы.

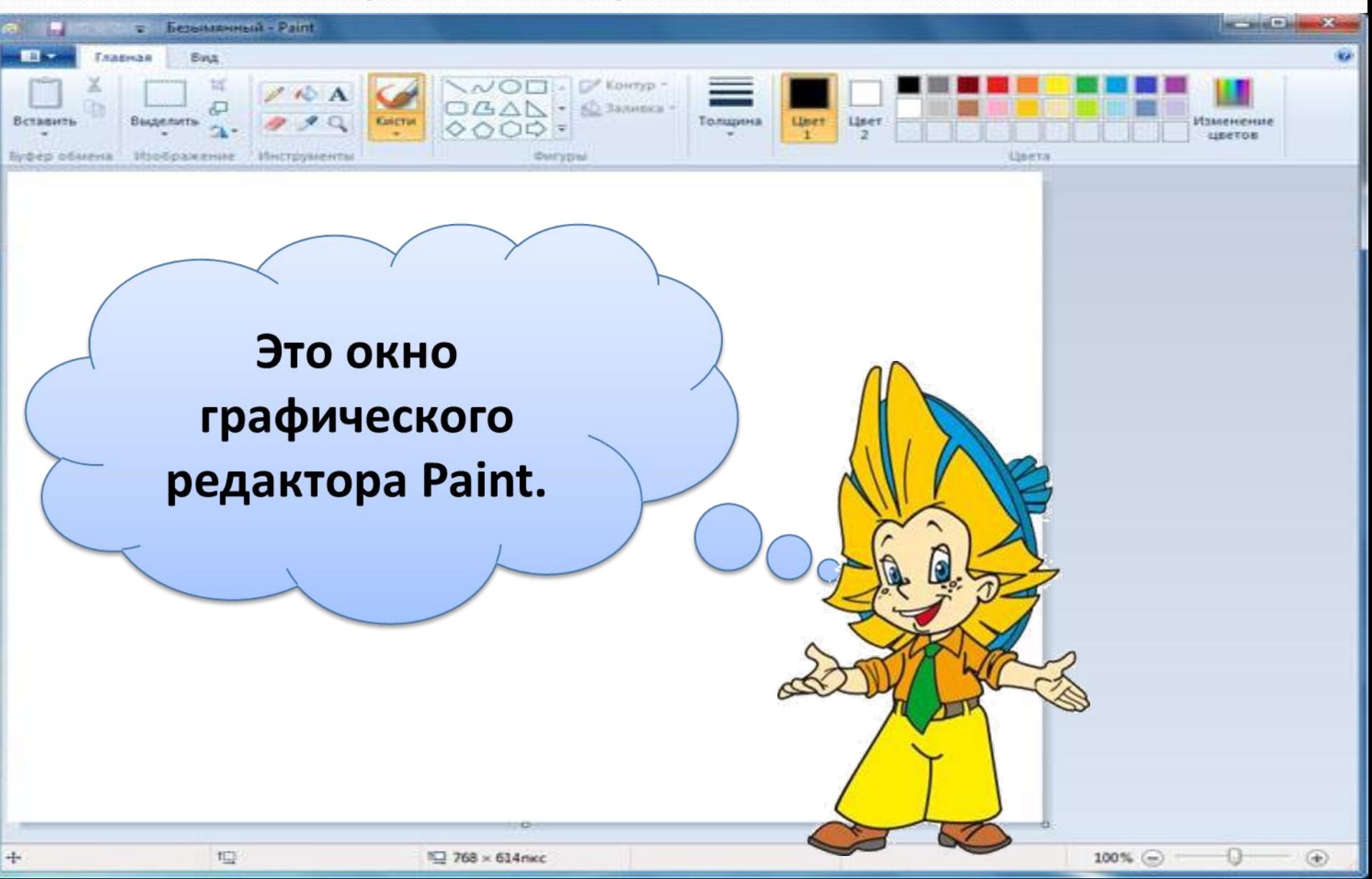

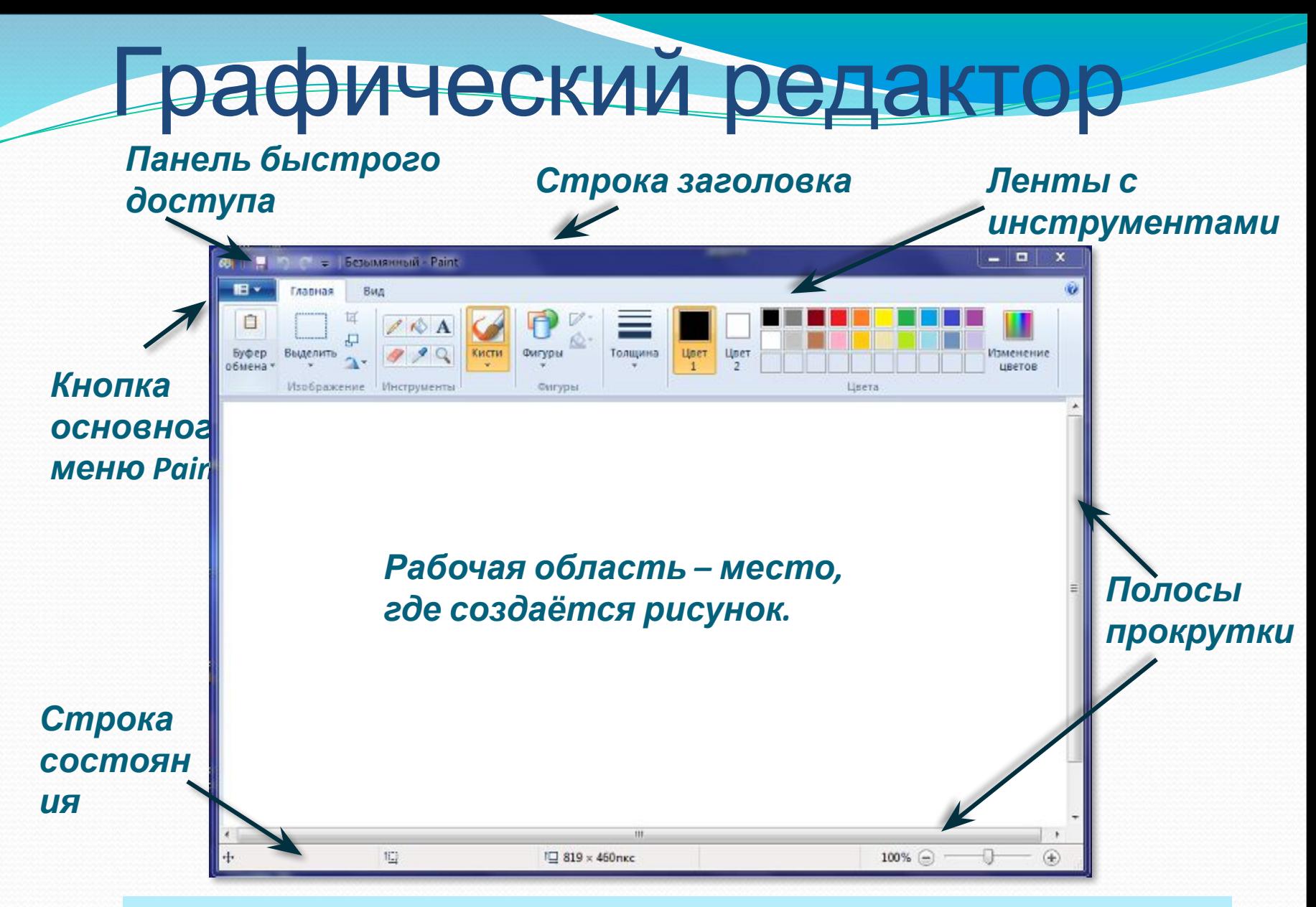

После запуска графического редактора Paint на экране компьютера открывается его окно.

### **ІЕЛЬ ИНСТРУМЕН**

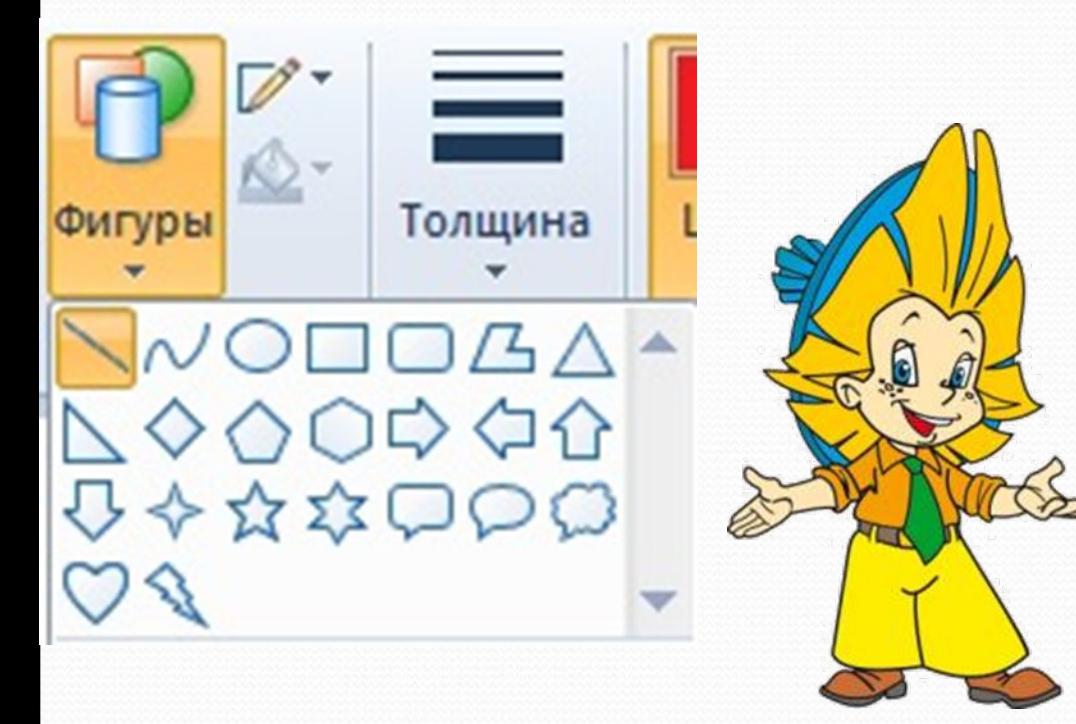

Панель инструментов программы PAINT содержит набор инструментов, предназначенных для создания рисунков разных типов. Нужный инструмент выбирают щелчком левой клавиши мыши на соответствующей кнопке.

### предназначена для создания

#### цветных рисунков.

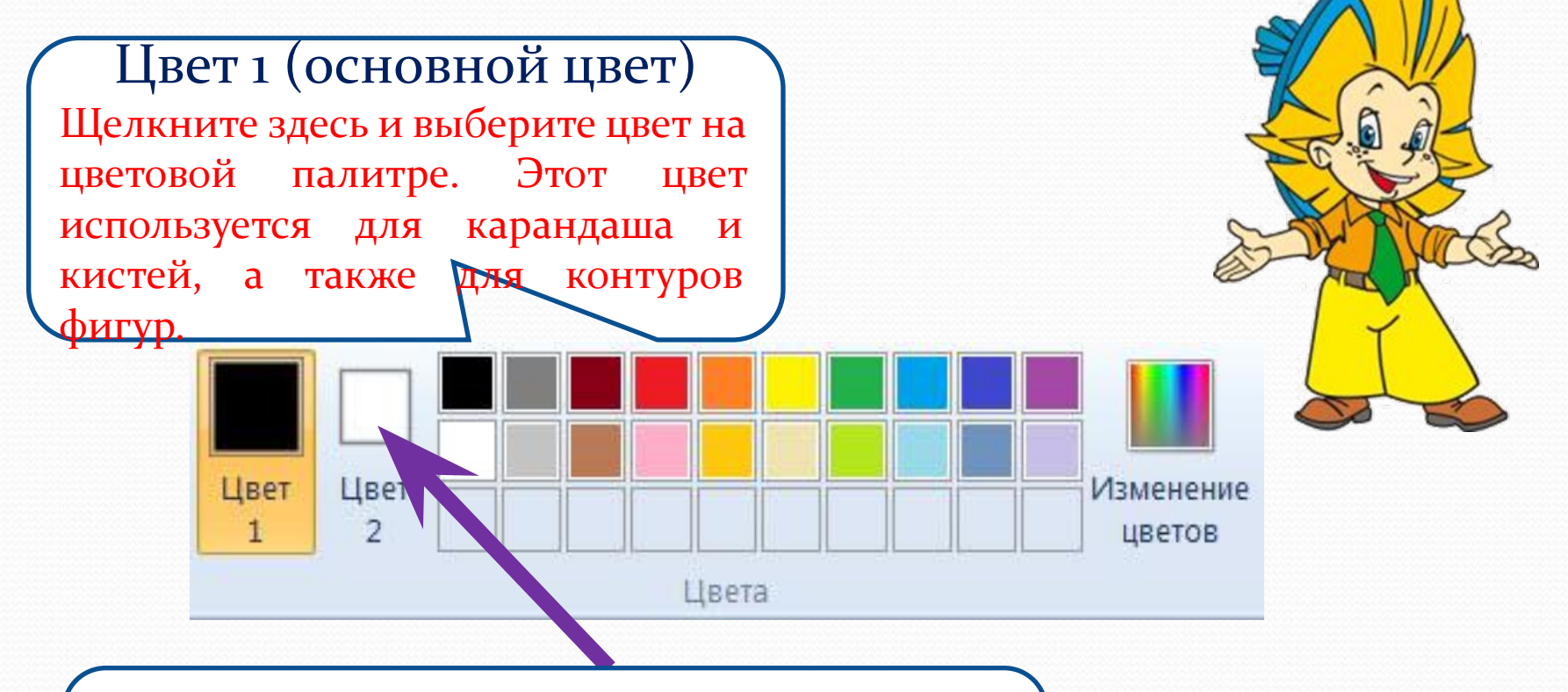

#### Цвет 2 (цвет фона)

Щелкните здесь и выберите цвет на цветовой палитре. Этот цвет используется для ластика, а также для заливки фигур.

### Инструменты художника

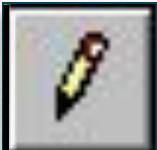

*Карандаш* – рисует как обычный карандаш. Толщину и цвет линии можно выбрать.

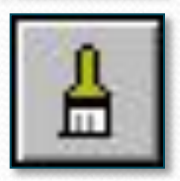

*Кисть* – используется как карандаш, но рисует более толстыми линиями, форма кисти может выбираться.

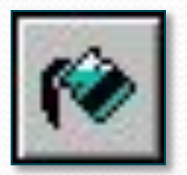

**Заливка** – заполняет цветом одноцветную обла

*Основной цвет*

рисунка.

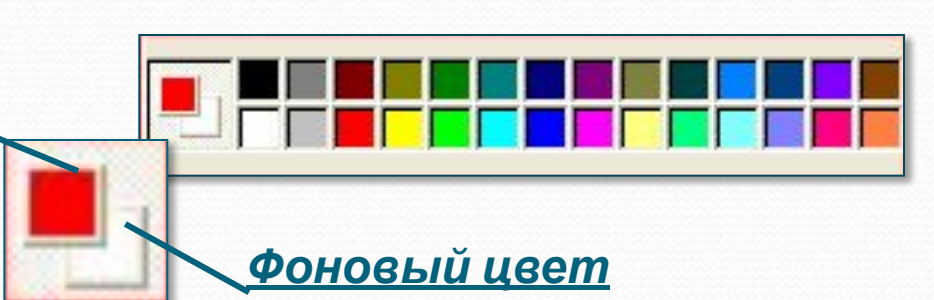

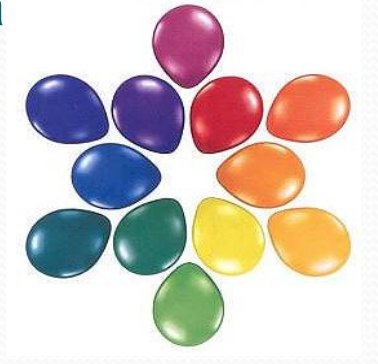

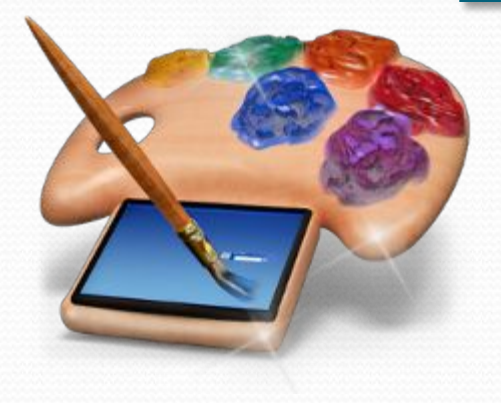

Инструмент выбирается щелчком левой КНОПКИ МЫШИ. Применяют инструменты протягиванием мыши при нажатой кнопке.

### Инструменты чертёжника

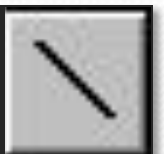

*Линия* – проводит прямую линию при нажатой левой кнопке мыши.

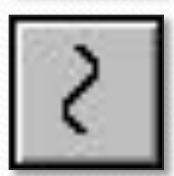

*Кривая* – рисует прямую линию, которую затем можно изгибать 2 раза, отводя мышь в сторону от рисунка.

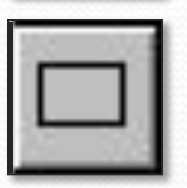

*Прямоугольник* – создает прямоугольник или квадрат (при удерживании клавиши Shift).

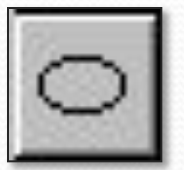

*Эллипс* – рисует овалы и круги (при удерживании клавиши Shift).

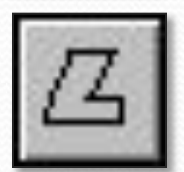

*Многоугольник* – для изображения замкнутой ломаной линии.

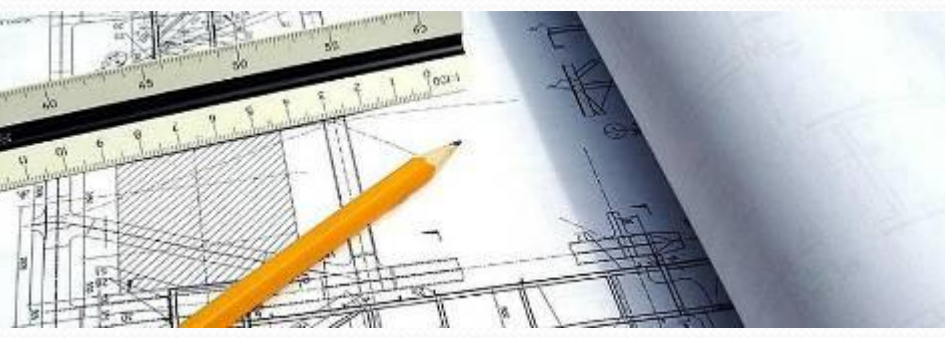

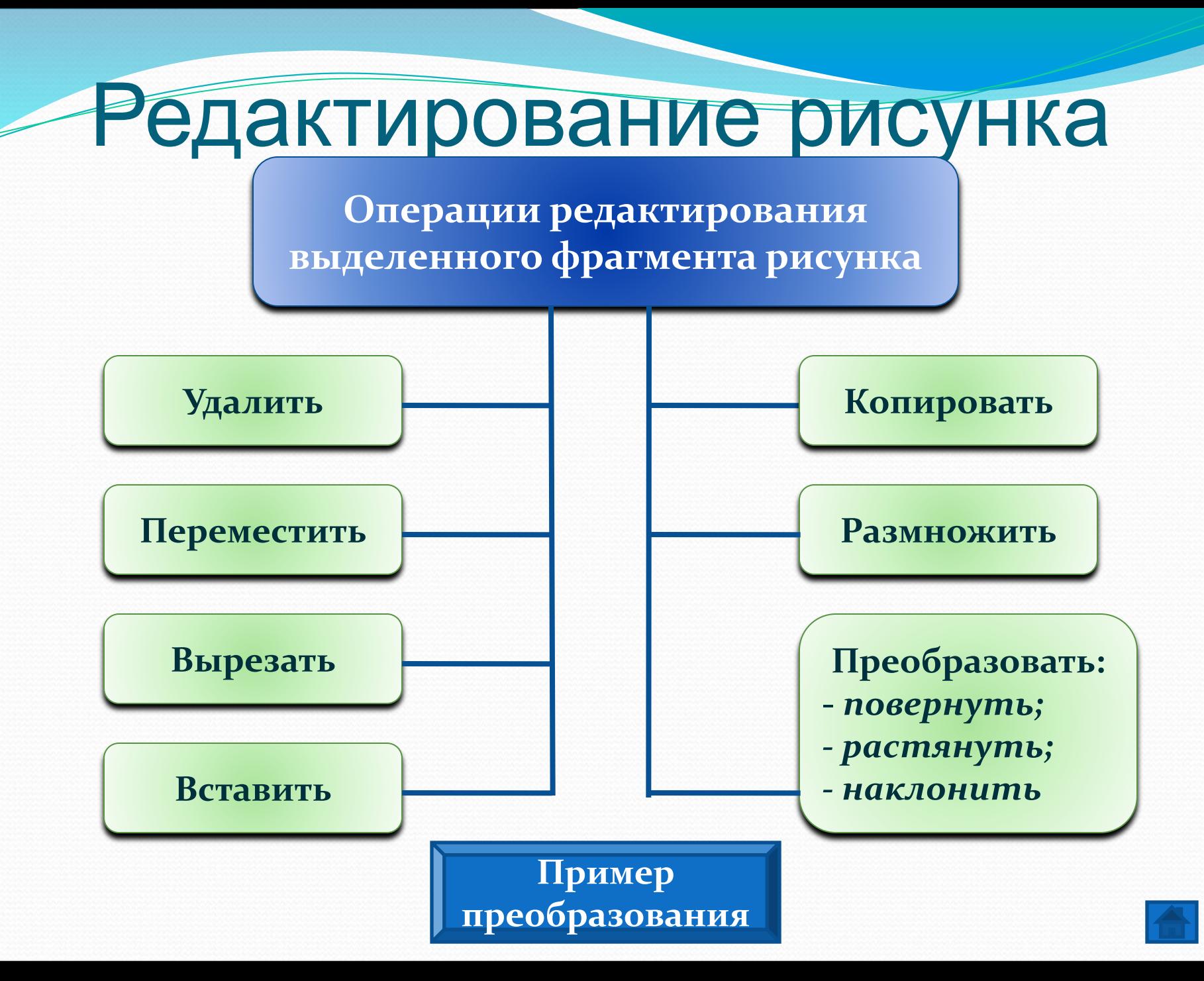

## графической информации

Устройства ввода

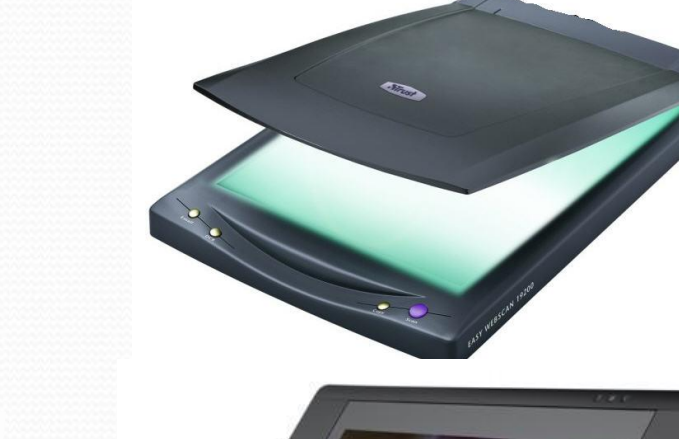

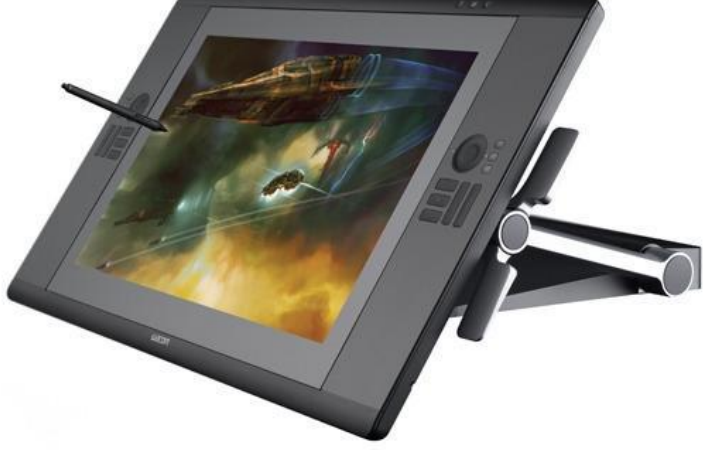

Для ввода в компьютер графической информации используются специальные устройства: клавиатура, мышь, сканер или графический планшет.

### «Практическое задание»

Запусти Paint и с помощью инструментов нарисуй данные изображения

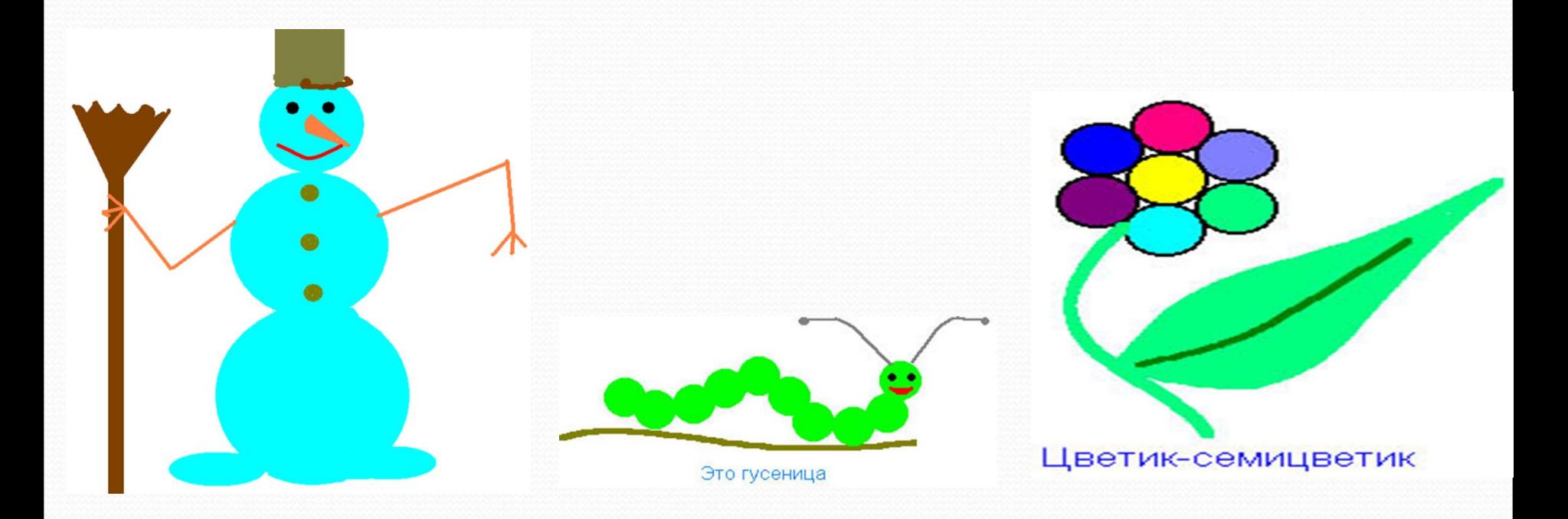